## **CARE4 MODULE NAME: PCS**

## **Infection Preventions and Control Special Indicators (SI's)**

Special Indicators are alerts that follow a patient from visit to visit unless removed. They can be found in multiple places in the patients EMR and on your Status Board. IPAC special indicators are only editable by Infection Prevention and Control Practitioners.

The list of IPAC Special Indicators that only IPAC can add/remove are prefixed with "IPAC". You can locate SI's on the summary panel in EMR (to add/remove), view on the status board and the **interpret in the patient header.** 

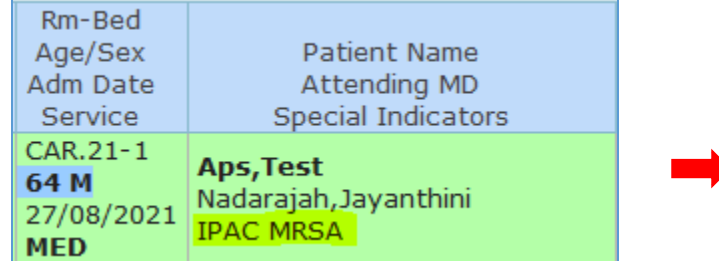

To add/edit a special indicator, click the summary button on the right hand side of the EMR panel and click the edit button bedside special indicator

Aps, Test<br>**①** 64 M 06/06/1957

ADM IN V.CAR CAR.21-1

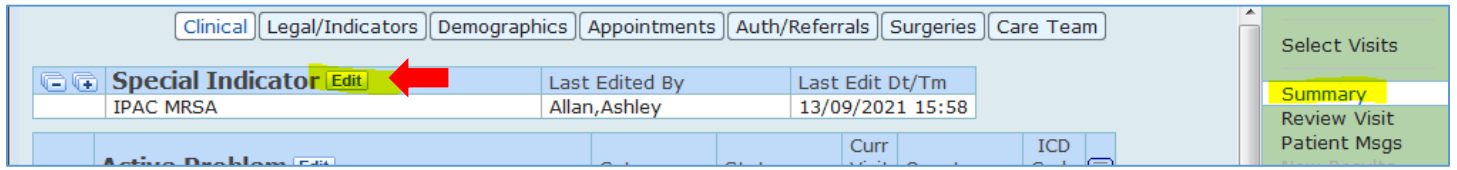

**To Add a Special Indicator** – click the "new" button and choose the appropriate special indicator from the drop down menu.

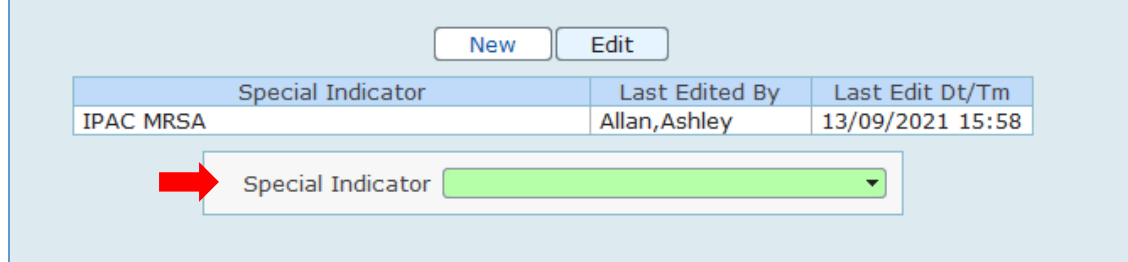

**To remove a Special Indicator -** click the "edit" button and choose the appropriate special indicator to edit then click on the remove button at the bottom.

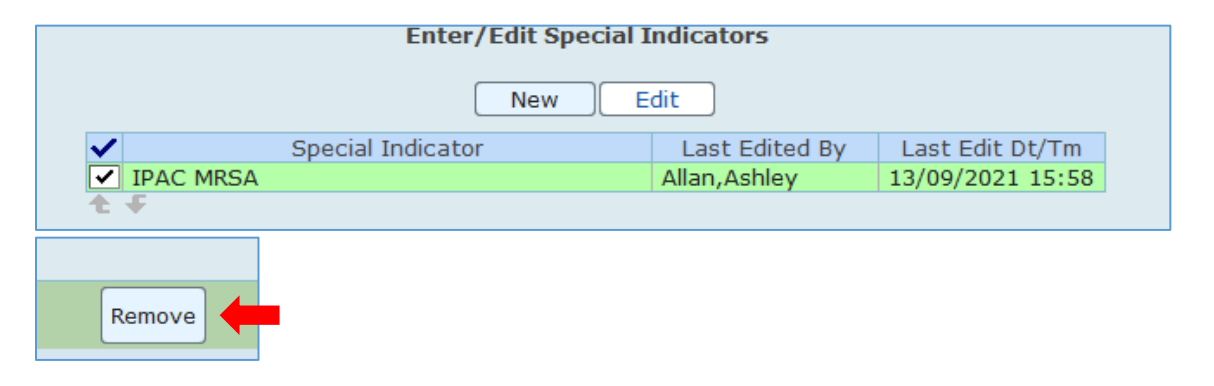